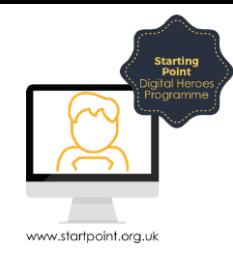

## Session Booklet – Learn My Way

In this session we are going to look at Learn My Way (LMW). LMW is an online learning platform, ran by the Good Things Foundation, that allows you to explore many different aspects of the digital world, in your own personalized account and at a time and pace that benefits you. It is completely free to access – all you need to do is remember your username and password!

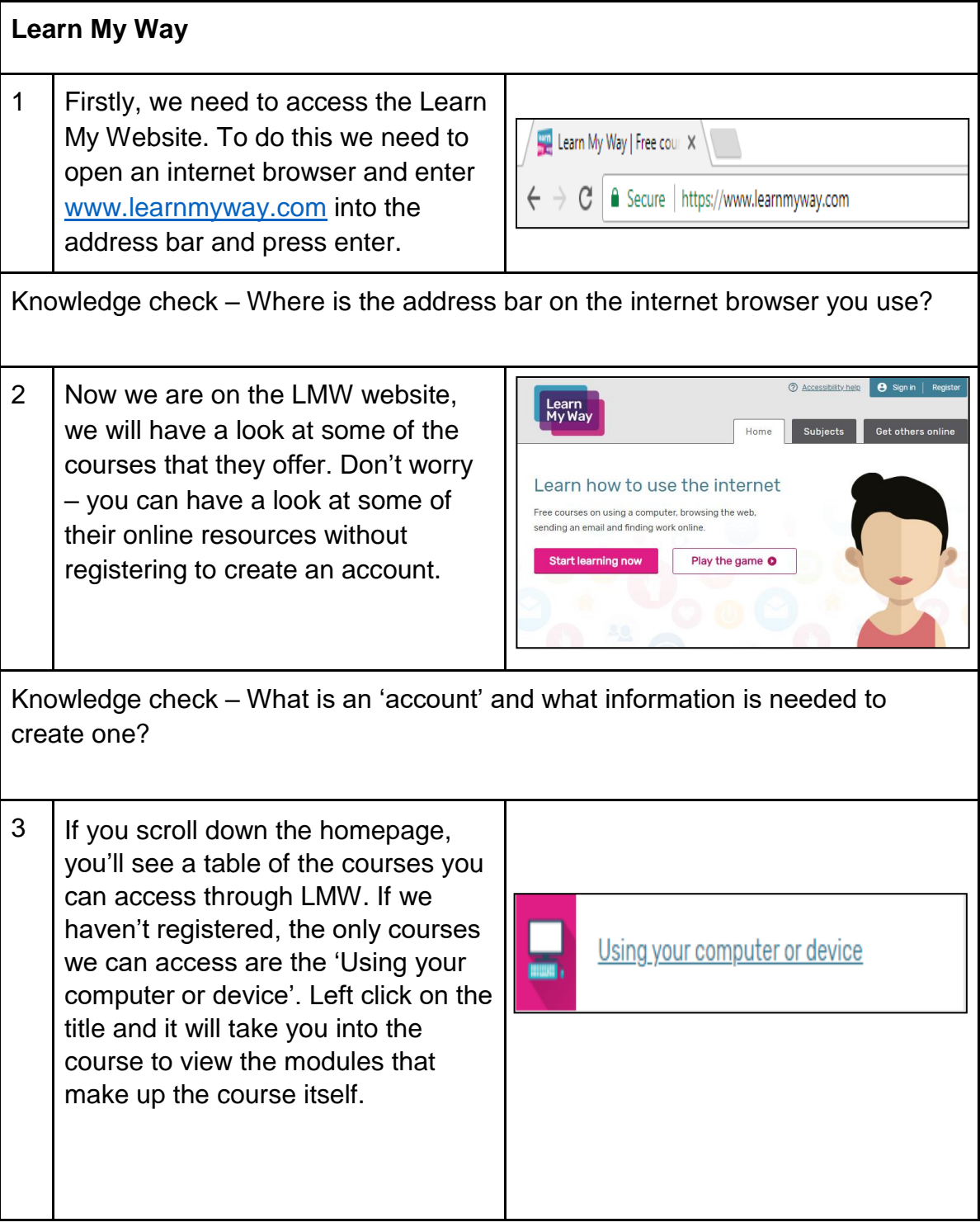

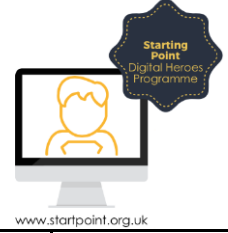

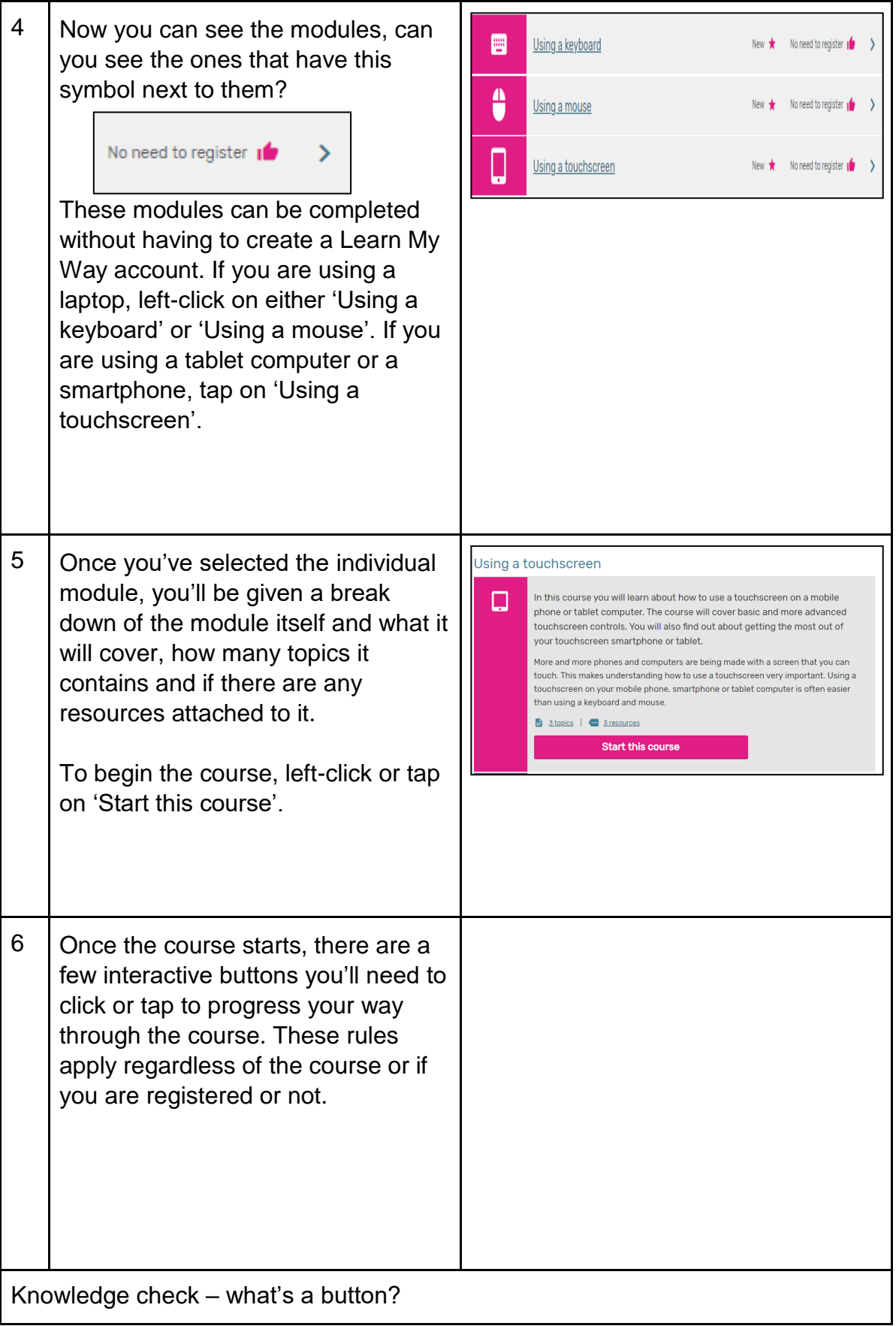

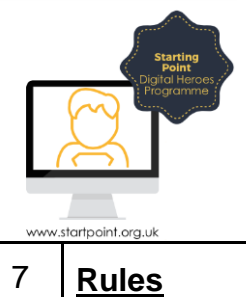

## • To progress from one page to another, you must click/tap 'Continue' at the bottom of the screen. If 'Continue' is greyed out, you haven't completed all the necessary steps.

• Some courses need you click/tap through a carousel of images and information to progress. To do this, you need to click/tap on 'Next'.

- Learn My Way will ask you various questions to test your knowledge of a subject. If you feel you have completed the task or provided a correct answer, left-click or tap on 'Check my answer'. If you have completed the task correctly, you'll be able to continue on. If you haven't answered or completed the task correctly, it will require you to re-do the task or reanswer the question until you get it correct.
- 8 | Once you've completed a part of a course, you'll be greeted with a summary of the topic before being able to move on to the next topic by clicking or tapping on 'Next topic'.

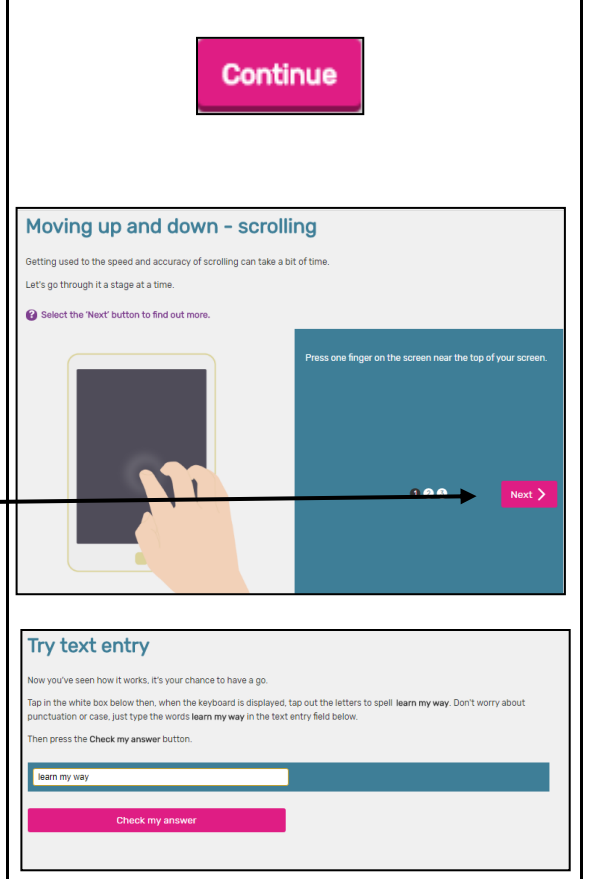

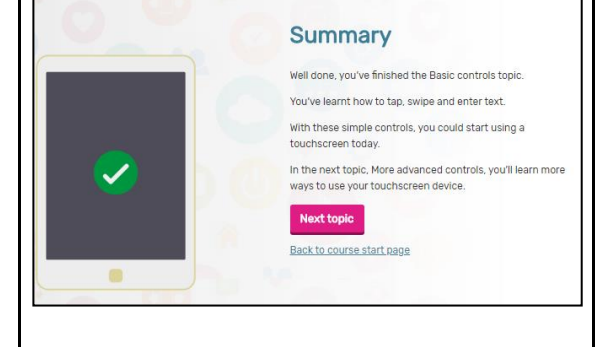

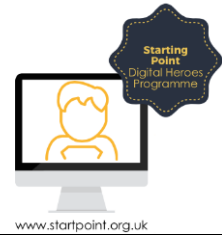

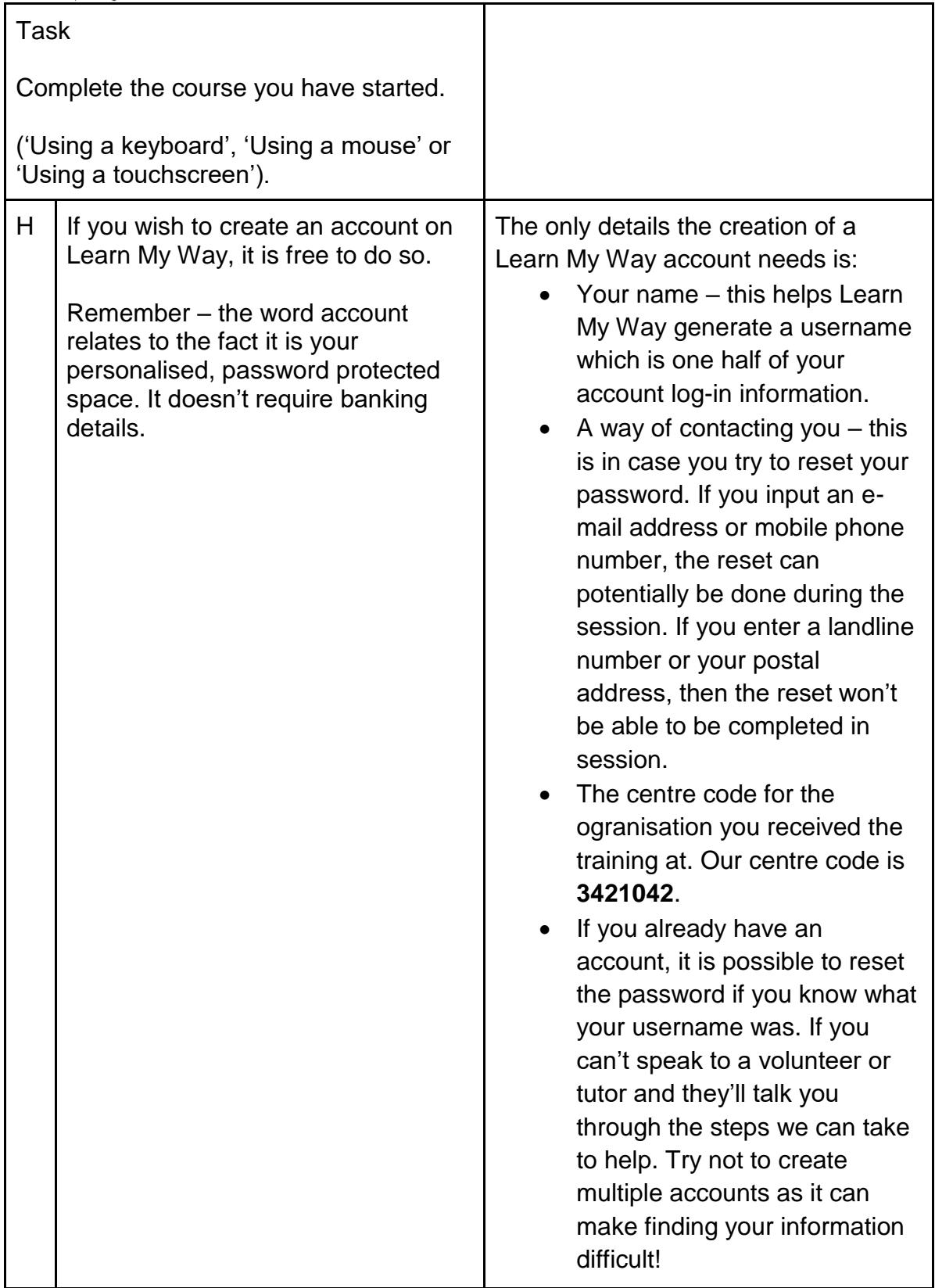